# **MANUÁL** pro **ACTIVEFLOOR**

ONE, PRO2 a MAX2

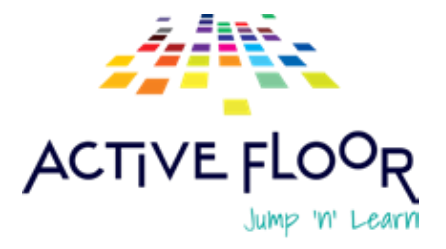

ACTIVE FLOOR

Ÿ

## **ÚVOD**

Před použitím ActiveFloor si přečtěte tuto příručku a uschovejte ji pro budoucí použití.

Uvědomte si, že podlaha se aktivuje především pomocí nohou, rukou nebo pomocných předmětů, jako jsou hokejky, sedací vaky atd.

#### **JAK SPUSTIT ACTIVEFLOOR**

#### **1. Zapněte projektor**

Stisknutím tlačítka napájení na dálkovém ovladači projektoru projektor zapněte. Spuštění projektoru trvá přibližně 30 sekund. Teprve když je zapnutý, objeví se na podlaze obraz.

**I.** Program ActiveFloor je nastaven tak, aby se spouštěl automaticky. Po spuštění uvidíte na podlaze obrazovku se třemi visacími zámky.

**II.** Pokud se váš ActiveFloor nespustí automaticky, po spuštění se zobrazí standardní plocha počítače. Procházejte pomocí touchpadu klávesnice a klikněte na ikonu ActiveFloor na ploše. Poté se spustí ActiveFloor a na vaší podlaze se objeví tři visací zámky.

**III.** ActiveFloor Mobile musí mít před spuštěním programu přístup k internetu.

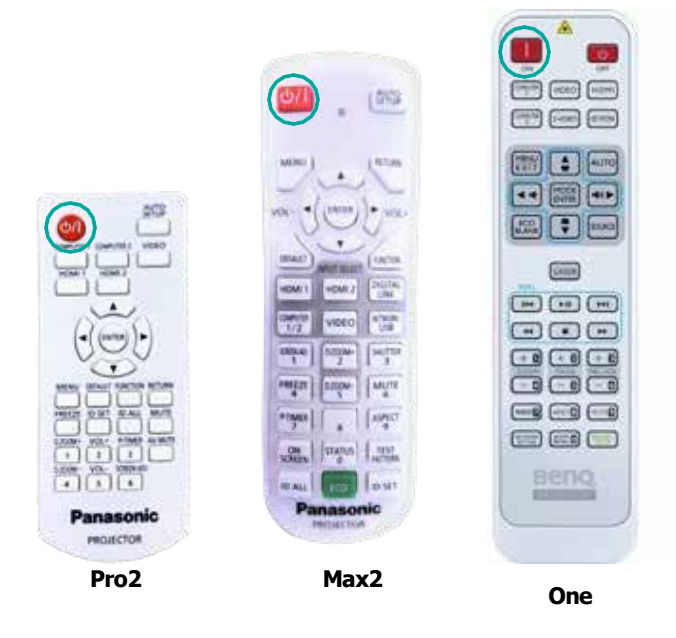

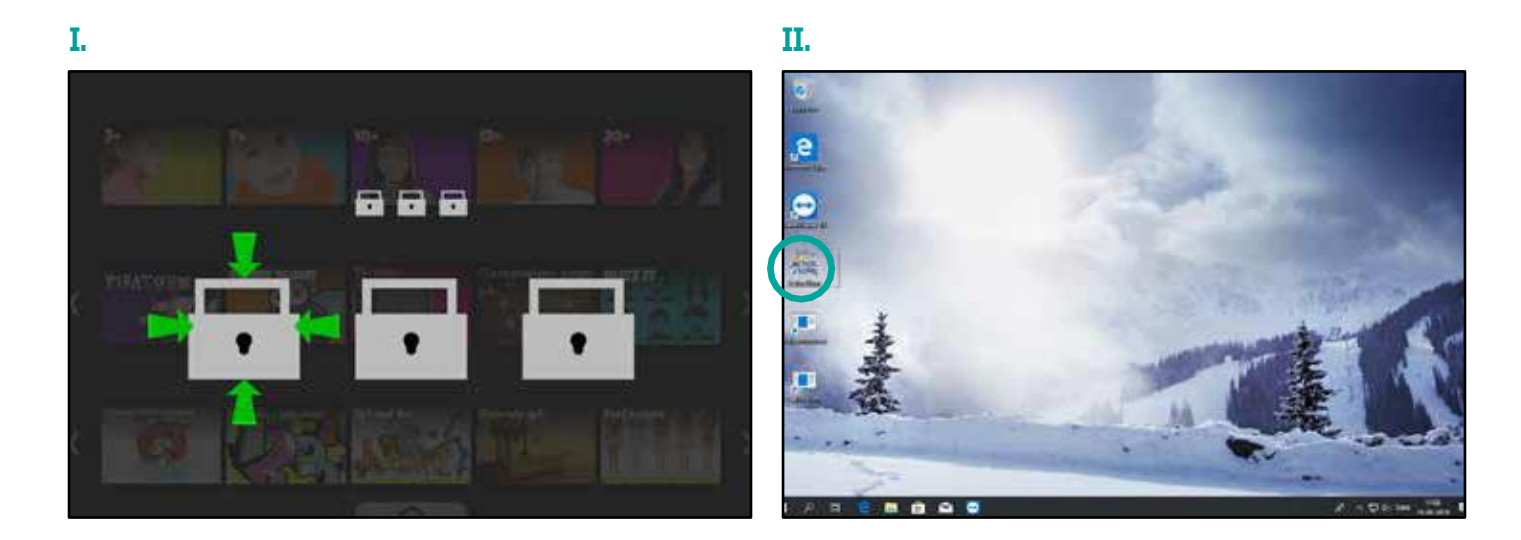

#### **2. Odemkněte visací zámky**

Chcete-li odemknout ActiveFloor, musíte aktivovat visací zámky ve správném pořadí. Zelená Šipky označují pořadí, ve kterém musí být zámky aktivovány.

Poznámka: Chcete-li aktivovat něco na podlaze, držte nohu v klidu po dobu dvou sekund.

## **HOW TO NAVIGATE THE FLOOR JAK SE POHYBOVAT PO PODLAZE**

#### **1. Hlavní menu patra**

Hlavní nabídka patra se skládá ze tří řad a každá řada se skládá ze seznamů skladeb nebo her.

Aktivujte šipky napravo a nalevo od řádky, které se mají posouvat. Otevřete seznam skladeb tak, že na něj šlápnete a podržíte na něm nohu déle než dvě sekundy.

Zvláštní pozornost věnujte skutečnosti, že kamera musí vidět vaši nohu, takže je tam. Proto je důležité, abyste si nohu nijak neblokovali.

#### **2. Vyber si hru**

Každý seznam skladeb se skládá z různých her. Procházejte hry pomocí šipek napravo a nalevo od řádku.

**I.** Když aktivujete hru tak, že na ni šlápnete, zobrazí se náhled herního obsahu. Hra je připravena ke spuštění pouze tehdy, když se zobrazí náhled hry.

**II.** V pravém dolním rohu obrázku titulní stránky hry uvidíte ikonu, která ukazuje, o jaký typ hry se jedná. To vám umožní vždy vidět, jaký typ hry vybíráte.

**III.** Hru spustíte dalším klepnutím na tlačítko knoflík.

#### **3. Nastavení zvuku**

Existují dvě možnosti, jak upravit zvuk na vašem ActiveFloor:

**IV.** Ve hře šlápnete na X a objeví se čtyři ikony. Šlápněte na ikonu zvuku a poté budete být schopen zvýšit nebo snížit hlasitost.

**I.**

**V.** Na klávesnici jsou tři tlačítka těsně nad touchpadem. Kliknutím na ně upravíte hlasitost.

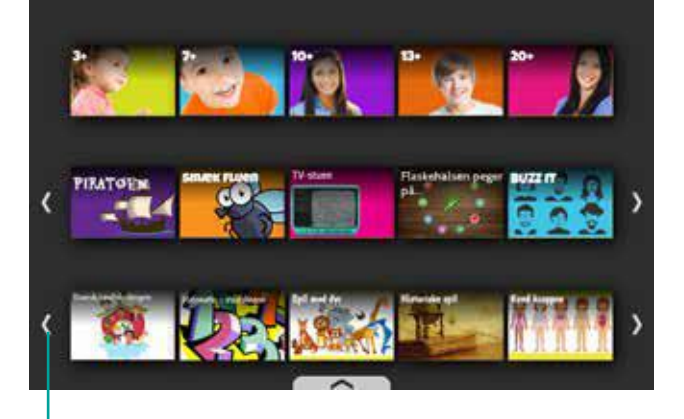

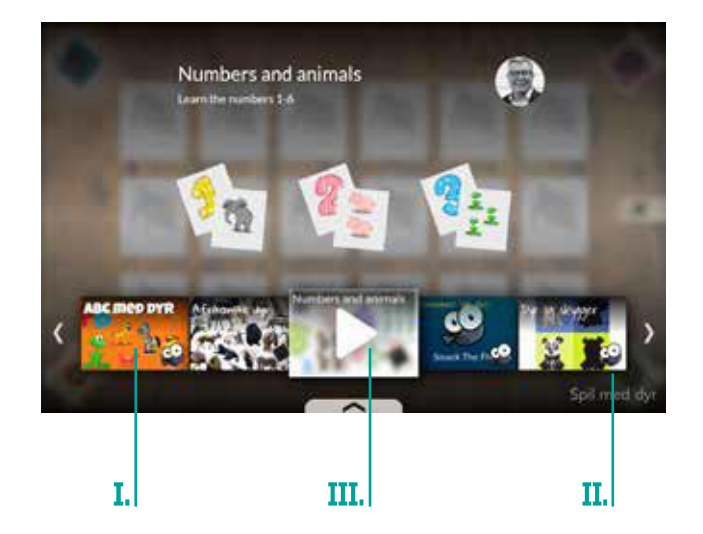

#### **4. Opuštění hry**

Pokud si přejete hru ukončit, sešlápněte tlačítko odchodu X na podlaze. X se nachází na jedné straně hry nebo v jednom rohu hry.

#### **5. Ukončete obrazovku**

Pokud se rozhodnete hru opustit, zobrazí se obrazovka ukončení. Zde musíte aktivovat různá tlačítka v závislosti na tom, jakou akci chcete. .

- **VI.** Restartujte hru.
- **VII.** Ukončete hru a přejděte do seznamu skladeb / nabídky.
- **VIII.** Pokračovat v přehrávání.
- **IX.** Nastavte úroveň zvuku.

#### **6. Posuvná nabídka v seznamech skladeb**

Ve spodní části nabídky seznamu skladeb je šipka. Pokud je šipka aktivována, zobrazí se nabídka snímků. Pomocí této nabídky se vrátíte zpět do hlavní nabídky a uzamknete podlahu.

Vezměte prosím na vědomí, že musíte "posunout" nohu (nebo pomocný objekt) na vybranou ikonu, abyste ji mohli aktivovat. Pokud zvednete nohu, posuvník zmizí.

- 1. Návrat do hlavní nabídky.
- 2. Uzamkněte podlahu.

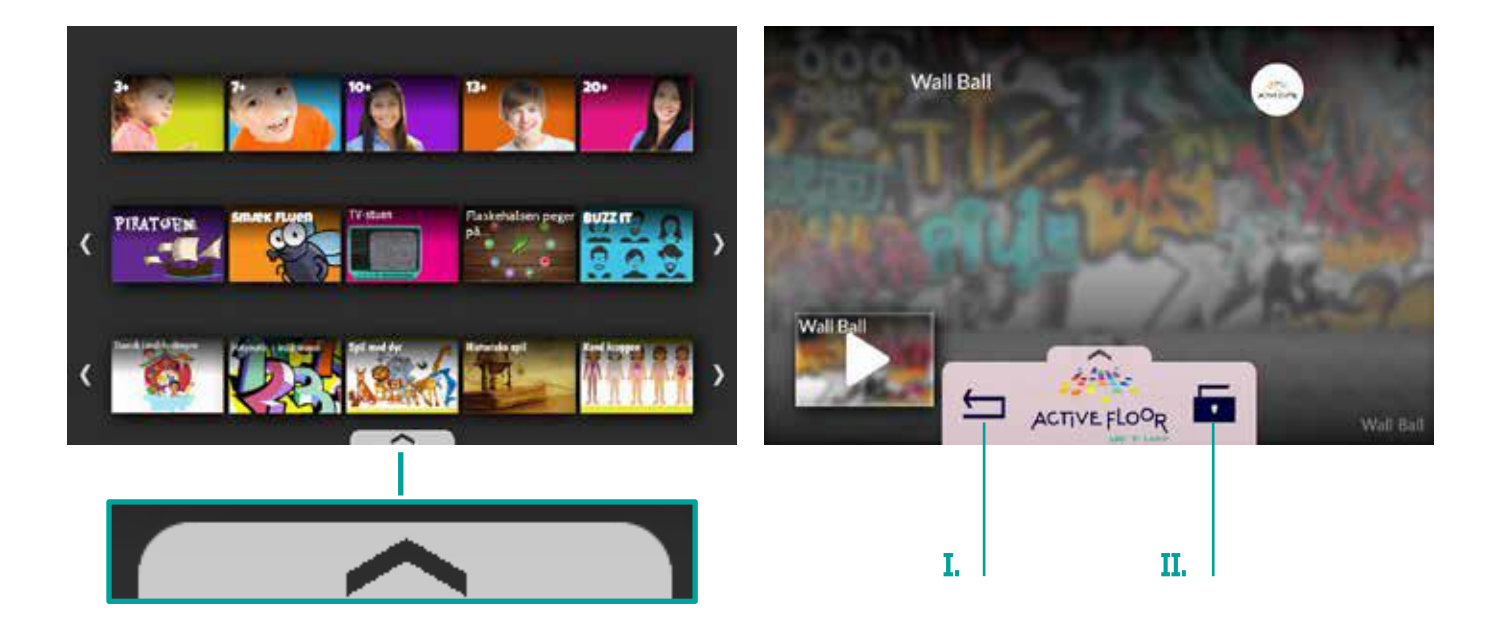

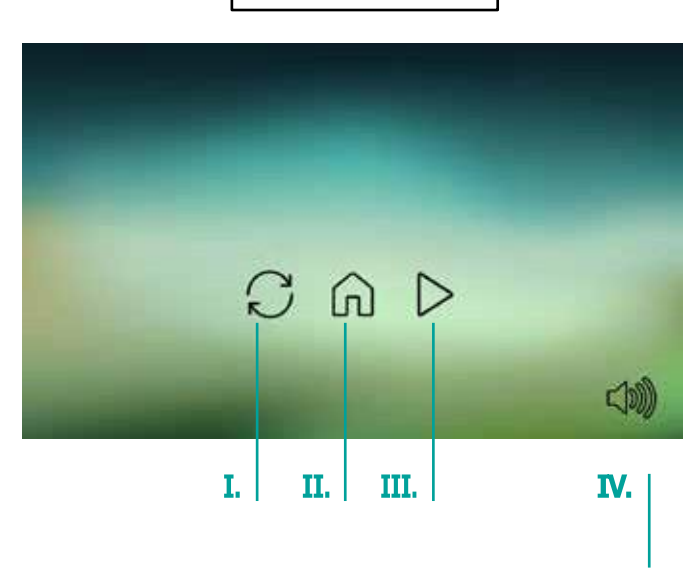

## **VYPNĚTE PODLAHU**

Když podlahu přestanete používat a už ji nechcete zapínat, můžete ji uzamknout nebo vypnout.

- **I.** Uzamkněte podlahu pomocí posuvné nabídky, aby se neaktivovala, když se po ní pohybujete, když je vypnutá.
- **II.** Chcete-li vypnout obraz na podlaze, musí být projektor vypnut pomocí tlačítka zapnutí/vypnutí na dálkovém ovladači.

POZOR: Uvědomte si, že počítač je stále zapnutý. To znamená, že dotyková funkce je v softwaru stále aktivní, i když jste projektor vypnuli.

**III.** Pokud chcete software ActiveFloor opustit , můžete jej vypnout pomocí klávesových zkratek Ctrl + Enter.

Doporučujeme, abyste NEVYPÍNALI počítač ručně.

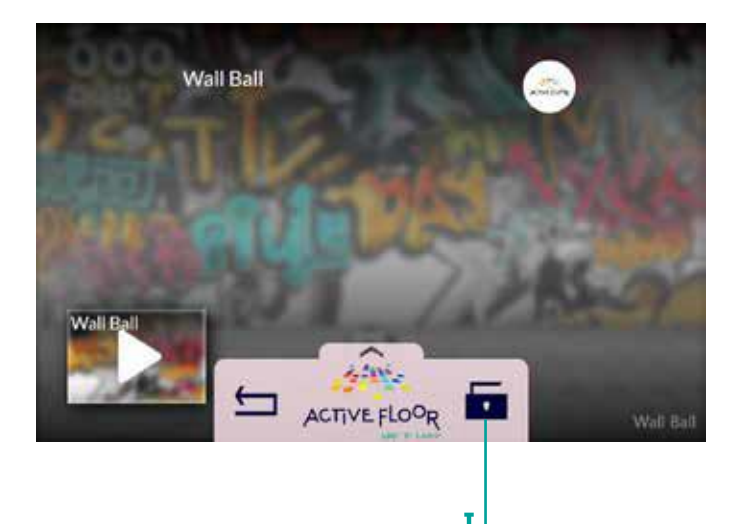

III.

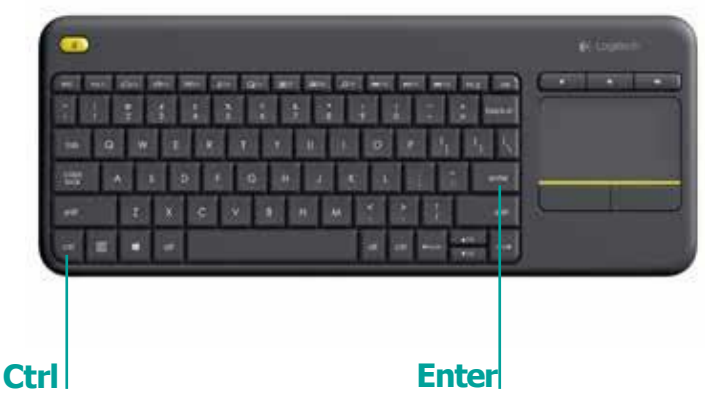

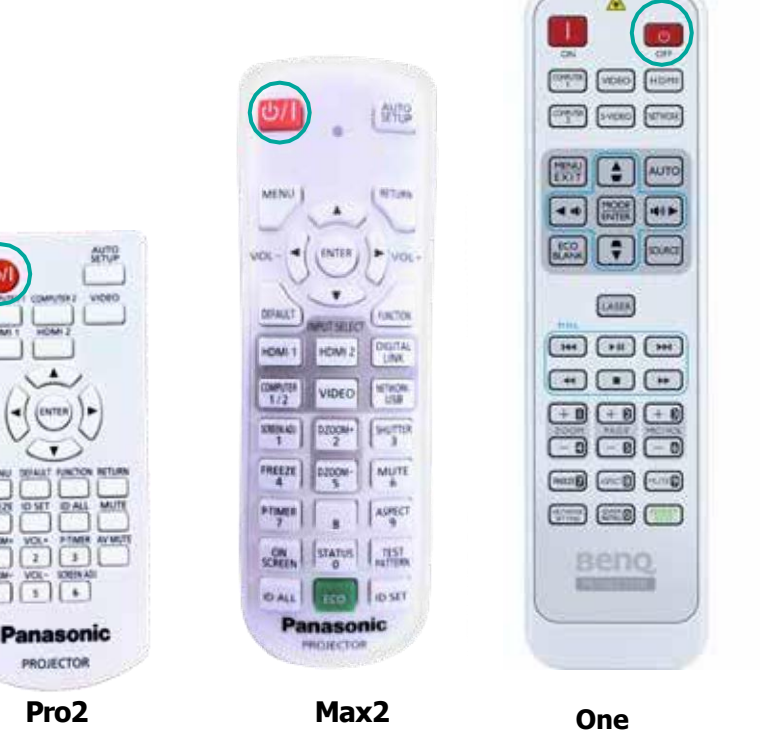

## **ČASTÉ PROBLÉMY**

#### 1. Projektor se nezapne

Tlačítko napájení mohlo být stisknuto několikrát. Stiskněte toto tlačítko pouze jednou a pamatujte, že spuštění projektoru trvá přibližně 30 sekund.

Poznámka: Zkontrolujte, zda na dálkovém ovladači nejsou baterie.

#### **2.Modrá obrazovka**

Pokud se na vaší podlaze zobrazuje modrá obrazovka, může to být kvůli:

**I.** Špatný vstup HDMI. Stisknutím tlačítka vstupu HDMI na dálkovém ovladači vyberte správný vstup.

**II.** Počítač je vypnutý. To může být způsobeno aktualizací systému Windows nebo tím, že počítač byl vypnut ručně. Znovu zapněte počítač pomocí tlačítka zapnutí/vypnutí počítače. Tlačítko zapnutí/vypnutí počítače i je přístupné bez demontáže pouzdra, jak je znázorněno na obrázku.

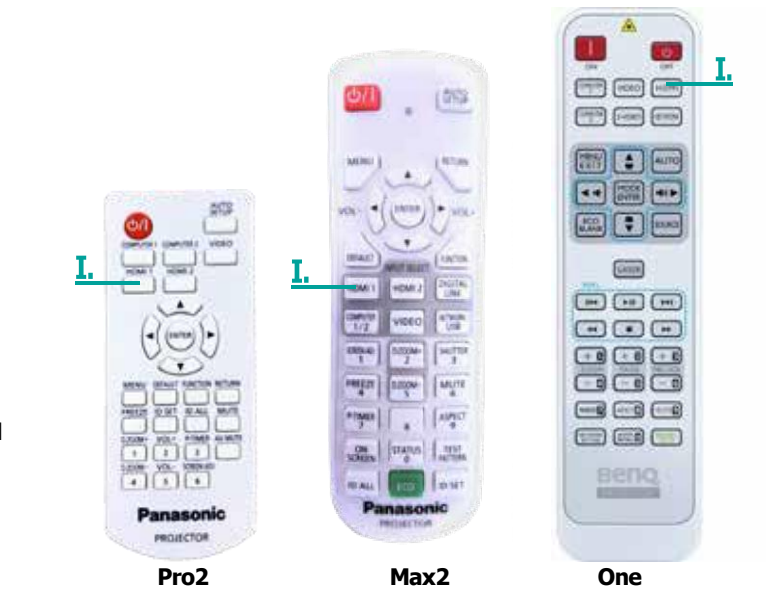

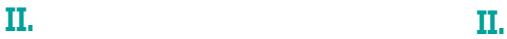

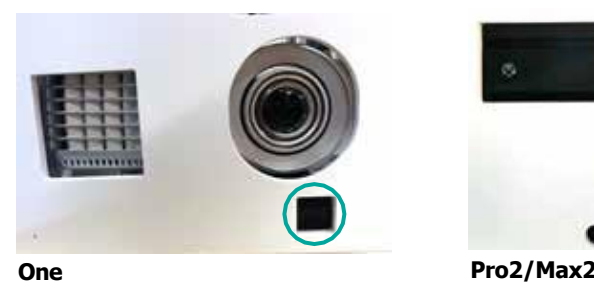

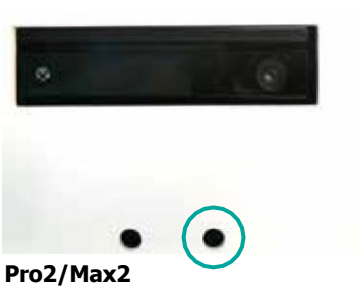

I.

#### **3.Obraz zamrzne**

Obraz na podlaze zamrzne a nereaguje, když na něj šlápnete.

**I.** Program můžete zavřít pomocí klávesových zkratek Alt + FN + F4. Po opuštění plochy počítače můžete restartovat podlahu kliknutím na ikonu ActiveFloor nebo pomocí touchpadu klávesnice.

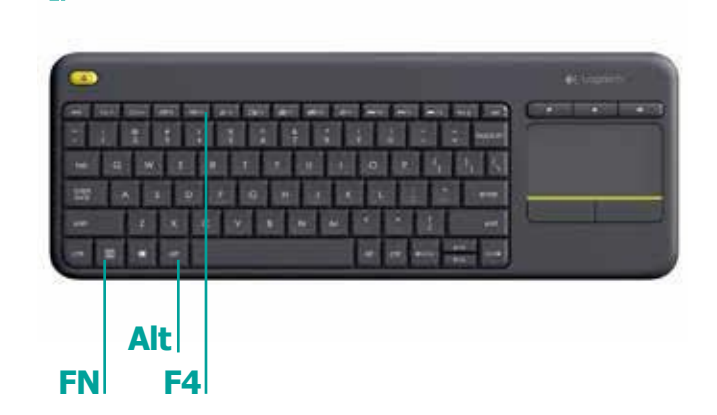

#### **4.Dotyková funkce podlahy nefunguje**

Dotykovou funkci podlahy lze (de)aktivovat pomocí klávesových zkratek Ctrl + M

Nejprve zkontrolujte, zda je klávesnice zapnutá. Tlačítko napájení najdete na boční straně klávesnice.

#### **5.Poruchy na podlaze (duchové)**

Váš ActiveFloor aktivuje tlačítka sám nebo má potíže s registrací vaší aktivity. To může být způsobeno dvěma různými chybami:

**I.** Pavučiny. Pečlivě očistěte kolem fotoaparát.

**II.** Chybějící kalibrace. Senzorová kamera byla narušena v důsledku otřesů nebo vibrací. Podlahu si můžete zkalibrovat (viz další strana).

Prostřednictvím naší vzdálené podpory zkalibrujeme vaši podlahu tak, abyste mohli být rychle znovu v provozu

#### 6. Projektor se vypne po 15 minutách

Obvykle je to proto, že je třeba vyměnit lampu projektoru. Zavolejte prosím na podporu AV MEDIA na čísle +420 245 017 222 a my si zarezervujeme termín výměny lampy.

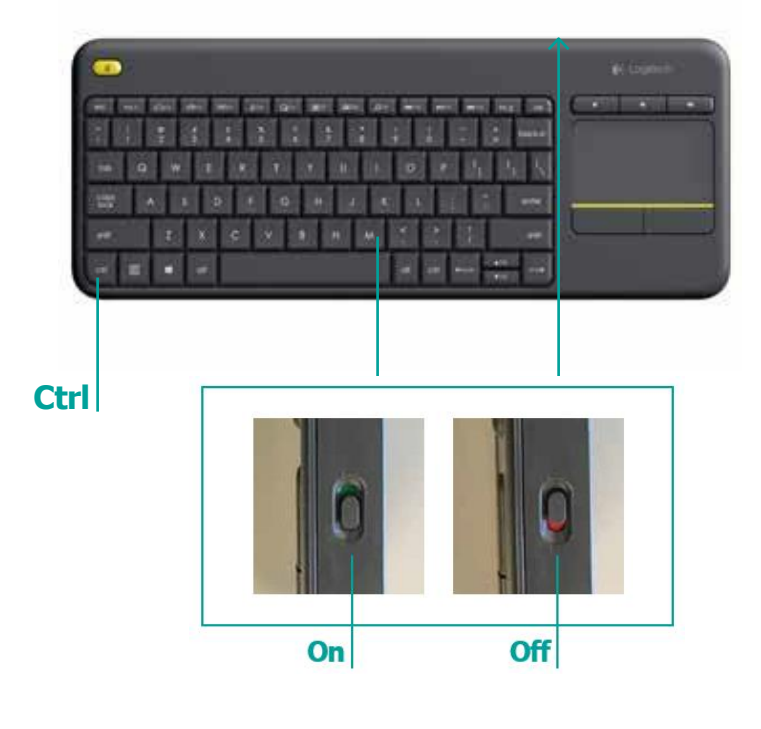

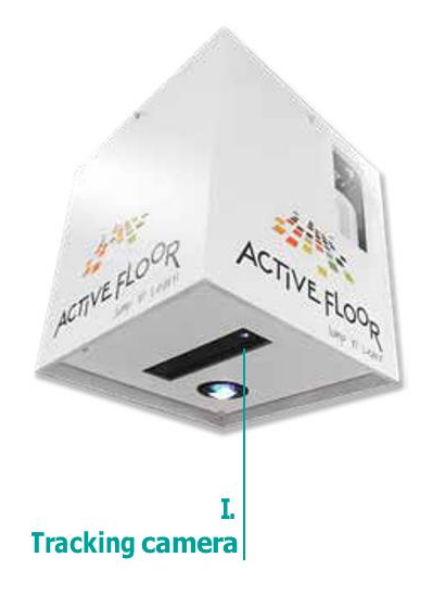

#### **7.Program se nespustí**

Pokud se program ActiveFloor vypne nebo se vůbec nespustí, může to být způsobeno nedostatečným připojením k internetu.

**I.** Zkontrolujte, zda je k dispozici připojení k internetu. To lze vidět na řídicím panelu, který se zobrazí po zavření programu ActiveFloor. Kolem ikony internetu je červený kruh.

#### **8.Kalibrace ActiveFloor**

Chcete-li kalibrovat ActiveFloor, musíte být v hlavní nabídce na řídicím panelu. Stisknutím kláves Ctrl + Enter otevřete ovládací panel, když jste uvnitř aplikace ActiveFloor .

- **II.** Kliknutím na tlačítko "Zrušit" program ActiveFloor ukončíte od opětovného spuštění.
- **III.** Poté klikněte na "Znovu kalibrovat" pro kalibraci. Počkejte pět sekund nebo stiskněte 1 pro normální kalibraci.
- **IV.** Přetáhněte zelené kroužky tak, aby odpovídaly rohům. Když se všechny čtyři rohy shodují, stiskněte 'POTVRDIT'.
- **V.** Abyste se ujistili, že kalibrace byla provedena správně, stiskněte 'TEST'. Tím se otevře testovací program. Zde můžete otestovat, zda je dotyková funkce ve středu chodidla – což musí být, aby byla kalibrace správná. Chcete-li testovací program ukončit, šlápněte na červené x v pravém rohu. Poznámka: věnujte prosím zvláštní pozornost 4. rohu.
- **VI.** Pokud potřebujete kalibraci v průběhu hry, je možné kalibraci obnovit pomocí klávesových zkratek Ctrl + R (jedním stiskem spustíte, dvěma stisky skončíte).

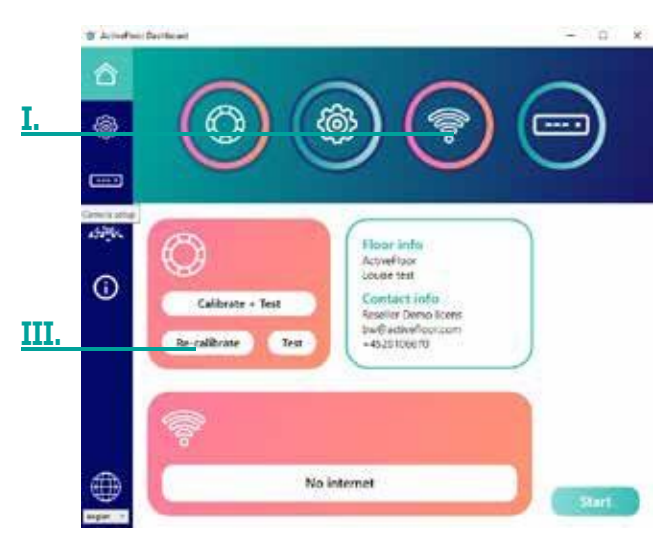

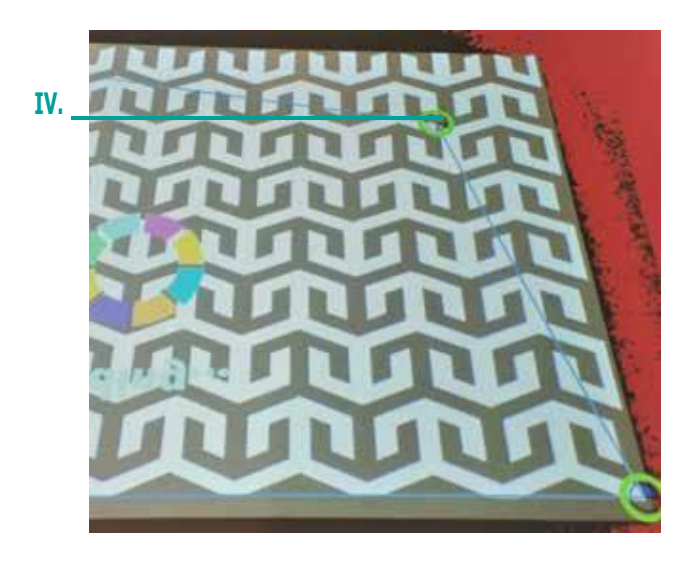

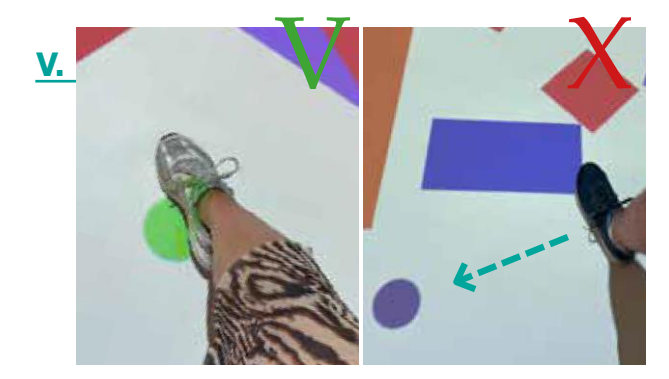

## **KLÁVESOVÉ ZKRATKY**

FN + Alt + F4 Zavře program ActiveFloor Ctrl + Enter Zavře ActiveFloor a zobrazí dashboard Ctrl + R Obnoví kalibraci (jedním stisknutím spustíte, dvěma stisknutím dokončíte) Ctrl + X Odstraní možnost ukončení hry Ctrl + O Vypne projektor Ctrl + P Zapne projektor Ctrl + M Odstraňuje dotek z podlahy, takže funguje pouze myš Esc Zavřete seznam skladeb nebo 2 klepnutími zavřete hru

### **PŘIZPŮSOBTE SI ACTIVEFLOOR TAK, ABY VÁM VYHOVOVAL**

ActiveFloor lze různě přizpůsobit tak, aby co nejlépe vyhovoval vám a vašim potřebám. Kontaktujte podporu ActiveFloor na čísle +45 31 700 729, abychom vám s tím mohli pomoci.

#### **Můžeme:**

- 1. Přesunutí nabídky snímků doprava nebo doleva od středu
- 2. Změňte umístění nabídky snímků tak, aby byla nahoře a ne dole
- 3. Odstraňte ikonu zvuku, aby uživatelé nemohli sami upravit zvuk
- 4. Upravte počet sekund, které musí uplynout, než se na podlaze objeví tři visací zámky
- 5. Nastavte, na kolik visacích zámků je třeba šlápnout, než se podlaha odemkne, a ve kterém případě musí být odemčeny.
- 6. Změna jazyka na ActiveFloor
- 7. Odstraňte tlačítko ukončení
- 8. Zobrazení názvu patra v hlavní nabídce
- 9. Zobrazit vysvětlení zamykací obrazovky při uzamčení

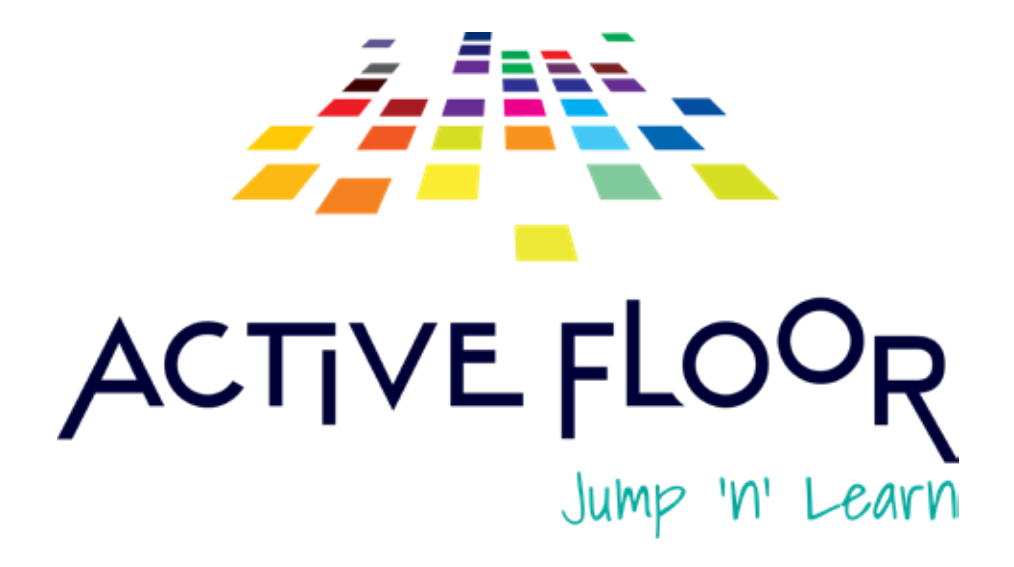

[hello@activefloor.com](mailto:hello@activefloor.com)

+ 45 31 700 729

[www.activefloor.com](http://www.activefloor.com/)

Helgeshøj Alle 28 2630 Taastrup, Denmark